# iCharacter Sheet Printing Help Document

iCharacter Sheet product currently do not support direct-driver printing, but do have the ability to export to an HTML file that can then be printed using your MAC or Windows PC.

#### Step One: Export your PC

The full version of an iCS product has the ability to export your character via email. An exported PC should have two files with it: the HTML character output and your character's portrait file. The iCS portrait feature currently only supports PNG and JPG files.

To export your PC using the FULL version of iCS click the EMAIL button at the bottom right-hand corner of the

application. If you do not have an EMAIL button, you do not have an activated FULL version of our application.

Clicking EMAIL the app interfaces with your default mail application and adds the export and portrait file as an attachment. This email can then be sent to another account, or you can have them to disk from the email and discarded.

## Step Two: Formatting to Print

Because every computer, MAC or Windows, is configured differently to the specifications of the user, you're probably going to have to tweak your HTML output file for printing. For customers outside the US the iCS app also supports A4 size printing.

Once your HTML and portrait file are saved to your computer's disk (place in same directory), you can open the HTML file with a web browser. For Windows users we recommend Internet Explorer, which will be demonstrated below. In any browser the HTML export might look funny, but the final printed result should very much mimic what you see on the application itself. Also, because the export is an HTML file, users who know how HTML works can edit the file if they like.

## NOTE: Certain images on your iCS sheet might require an Internet connection to appear. These include the iCS for Castles & Crusades Troll Lords logo, which is linked to the HTML file via a URL.

Using PRINT PREVIEW you can get a snapshot (image right) of what your iCS should look printed. Note the following formatting changes/adjustments:

- By default most browsers display a PRINT PREVIEW as "Shrink to Fit"; for the iCS this probably results in blank or partial pages. Adjust this setting to 85% – 90% to eliminate the blank pages.
- By default most browsers display a file path and other information in the HEADER and FOOTER. To eliminate this go to the browser's setting and turn off this feature. This gives you a much cleaner looking character sheet.

#### Converting to PDF:

- Windows: If you do not have a PDF converter installed, you can download CUTEPDF for free (www.cutepdf.com)
- MAC: Your MAC OS computer should have a native PDF drive installed for you to convert the HTML to a PDF output.

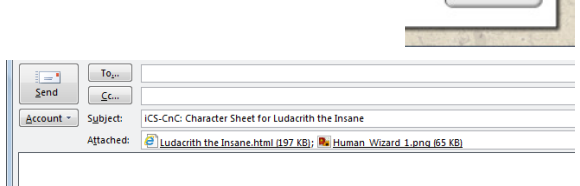

Email

1 Page View - 85%

Page 1 of 10  $\|\cdot\| \to \|\cdot\|$ 

For best results, save the character sheet (.html) file and the portrait (.png<br>or .jpg) file in the same directory, before opening the character sheet.